# Oracle Tablespaces, etc.: Managing the Disk Resource

CS634 Lecture 7

These slides are not based on "Database Management Systems" 3rd ed, Ramakrishnan and Gehrke

#### Look at disks we have to work with on dbs3

| [oracle@dbs3 ~]\$ df |            |           |            |             |                 |  |  |
|----------------------|------------|-----------|------------|-------------|-----------------|--|--|
| Filesystem           | 1K-blocks  | Used      | Available  | Use%        | Mounted on      |  |  |
| /dev/mapper/ol-root  | 52403200   | 20489020  | 31914180   | <b>40</b> 응 | /               |  |  |
| devtmpfs             | 32789692   | 0         | 32789692   | <b>0</b> %  | /dev            |  |  |
| tmpfs                | 32800144   | 0         | 32800144   | <b>0</b> %  | /dev/shm        |  |  |
| tmpfs                | 32800144   | 3244840   | 29555304   | 10%         | /run            |  |  |
| tmpfs                | 32800144   | 0         | 32800144   | <b>0</b> %  | /sys/fs/cgroup  |  |  |
| /dev/sda1            | 508588     | 217012    | 291576     | <b>43</b> % | /boot           |  |  |
| /dev/mapper/ol-home  | 1845857688 | 234579576 | 1611278112 | <b>13</b> % | /home           |  |  |
| tmpfs                | 6560032    | 0         | 6560032    | <b>0</b> %  | /run/user/54321 |  |  |

- If stands for "disk free", useful UNIX/Linux utility
- This df output shows
  - Several "tmpfs" filesystems that use physical memory for data,
  - Two /dev/mapper volumes, using real disk under the LVM (Logical Volume Manager) disk mapping manager,
  - One small disk partition for /boot, i.e., helping boot up the OS.
  - No networked disks on other systems (high security here)
  - /home has 1845857688 1K blocks = 1845 GB = 1.8 TB

# Linux LVM is managing the main disk resource

 Utility dmsetup (low level logical volume management) can give us more info:

[oracle@dbs3 ~]\$ sudo dmsetup deps -o devname

- ol-home: 1 dependencies : (sda2)
- ol-swap: 1 dependencies : (sda2)
- ol-root: 1 dependencies : (sda2)
- This shows that the LVM home and LVM root volumes both mapped to the single disk partition sda2, partition 2 of disk sda, where sd stands for "SCSI/SATA disk" and the a means the first such disk.
- The swap space is on this disk too.
- > This one "disk" sda is actually a hardware RAID set.

| Use "sudo fdisk –l" to find out about disks                       |            |               |               |                |  |  |  |
|-------------------------------------------------------------------|------------|---------------|---------------|----------------|--|--|--|
| Disk /dev/sda: 1979.1 GB, 1979119828992 bytes, 3865468416 sectors |            |               |               |                |  |  |  |
| •••                                                               |            |               |               |                |  |  |  |
| Device Boot                                                       | Start      | End           | Blocks Id     | System         |  |  |  |
| /dev/sda1 *                                                       | 2048       | 1026047       | 512000        | 83 Linux       |  |  |  |
| /dev/sda2                                                         | 1026048    | 3865466879    | 1932220416    | 8e Linux LVM   |  |  |  |
| Disk /dev/sdb:                                                    | 1018.2 GB, | 1018230472704 | l bytes, 1988 | 731392 sectors |  |  |  |
| Device Boot                                                       | Start      | End           | Blocks Id     | System         |  |  |  |
| /dev/sdb1                                                         | 2048       | 1988728831    | 994363392     | 83 Linux       |  |  |  |

This shows two disks, sda and sdb, where sdb is only about half as big as sda, and is not in active use (not in df output)

# Disks on dbs3

- The "fdisk –I" output of last slide shows two disks, sda and sdb, where sda is 2TB and sdb is ITB and is not in active use (not in df output)
- System has 7 500GB SATA disks (7200 rpm), total of 3.5 TB of disk, in RAID5 config.
- The 2TB of sda corresponds to 4 disks, and one more is needed for redundacy info, so 5 are involved in sda's RAID.
- That means about 5\*100 io/s read bandwidth for sda, about 1/4 of that for writing (read and write 2 blocks).
- I TB in sdb, not is use. Apparently 2 spares configured as one disk.

### Compare to pe07

| pe07\$ df                    |           |          |           |             |                |
|------------------------------|-----------|----------|-----------|-------------|----------------|
| Filesystem                   | 1K-blocks | Used     | Available | Use%        | Mounted on     |
| udev                         | 65970424  | 0        | 65970424  | 08          | /dev           |
| tmpfs                        | 13198528  | 730328   | 12468200  | <b>6</b> %  | /run           |
| /dev/mapper/pe07vg-root      | 348419444 | 25334044 | 305363648 | <b>8</b> %  | /              |
| tmpfs                        | 65992620  | 0        | 65992620  | 08          | /dev/shm       |
| tmpfs                        | 5120      | 0        | 5120      | 0용          | /run/lock      |
| tmpfs                        | 65992620  | 0        | 65992620  | 08          | /sys/fs/cgroup |
| /dev/sda1                    | 482922    | 115992   | 341996    | <b>26</b> % | /boot          |
| tmpfs                        | 13198528  | 0        | 13198528  | 0용          | /run/user/1188 |
| vm61:/vol/fac2/home/eoneil   | 132112384 | 55867392 | 69533696  | <b>45</b> % | /home/eoneil   |
| vm61:/vol/mail/spool/cs      | 131981312 | 6961152  | 118293504 | <b>6</b> %  | /spool/mail    |
| vm62:/vol/fac1/courses/cs637 | 131981312 | 76761088 | 48493568  | <b>62</b> % | /courses/cs637 |
| vm62:/vol/fac2/data/htdocs   | 131981312 | 81536000 | 43718656  | <b>66</b> % | /data/htdocs   |
| vm62:/vol/fac1/courses/cs634 | 131981312 | 76761088 | 48493568  | <b>62</b> % | /courses/cs634 |

- See similar tmpfs, boot, one /dev/mapper entry for the main filesystem, 5 mounted NFS (network file system) partitions at the moment
- The main filesystem has 348419444 1K blocks = 348 GB, so almost certainly on just one disk.

### pe07 disks, continued

pe07\$ sudo dmsetup deps -o devname
pe07--vg-swap\_1: 1 dependencies : (sda5)
pe07--vg-root: 1 dependencies : (sda5)

This shows both the main filesystem and swap space are carved out of partition 5 of disk sda of this system.

From sudo fdisk –I: shows lots more disk in sda5:

| Device    | Boot | Start  | End      | Sectors  | Size Id Type | 2              |
|-----------|------|--------|----------|----------|--------------|----------------|
| /dev/sda1 | *    | 2048   | 999423   | 997376   | 487M 83      | Linux          |
| /dev/sda2 | I    | 001470 | 19524464 | 63  95 4 | 44994 930.5  | G 5 Extended   |
| /dev/sda5 | I    | 001472 | 19524464 | 63  95 4 | 44992 930.5  | G 8e Linux LVM |

I asked Rick Martin, our head system administrator and network architect, why the filesystem in use (348GB, shown on last slide) was so small compared to the partition it resides in (930GB, shown above)...

# Explanation from Rick Martin

- "I sized the root logical volume at 1/3 TB, arbitrarily but much as topcat is/was, leaving the rest of the volume group free. We have several degrees of freedom in using the rest of the disk."
  - Make another logical volume and mount it somewhere convenient, or
  - Grow the root lv (logical volume) and the filesystem within it, though I've never tried that.
- So he is keeping some of the disk in reserve, for possible use on this system, or, through networked filesystems, on another system
- He also shows use of other sudo commands, lvdisplay and vgdisplay for looking at lvs and vgs (volume groups) of LVM.
  - Lvdisplay shows that the swap space is I28GB, equal to size of memory on this system. We had seen that this was also in this partition.
  - Vgdisplay shows there is still more than 400GB unallocated, i.e. approximately 930 348 128
- However, still no info on what type of disks are in the RAID, or how many

# Explanation from Rick Martin, cont.

- For deeper system info, Rick says we need to talk to the DRAC "daughter board controller", which has its own embedded web server (password-protected) at pe07drac.cs.umb.edu
  - He sent some output from it including the Dell service tag 8S3SR22.
  - I used this to look up the original system configuration at Dell (no privs needed once you have the tag) and finally found the disk info: one disk described as
    - ITB 7.2K RPM Near-Line SAS 6Gb ps 2.5in Hot-plug Hard Drive
- So we have a RAID controller running a single disk!
- It's 7200rpm, SAS, with 6Gb/s bus compatibility (not its top transfer rate, which would be more like 100MB/s = 0.8Gb/s)
- The DRAC output also gave info on the two processors on the system, each with 8 cores.

# Partitions of a Disk

- A disk can be split up into partitions
- A partition is a consecutive sequence of cylinders of the disk.
  - Thus it limits seek time for files within it.
- Partitions are created before file systems. Each partition may have its own filesystem.
- Under UNIX/Linux (including MacOS), file systems can be pasted together by "mounting" one filesystem on a directory of another already in use.
  - The first filesystem to be put in use has the root directory of the final filesystem.
  - You can tell what partition (or at least LVM volume) your current directory is part of by using the "df ." command.
- This describes local disks and partitions. It is also possible to mount a remote filesystem via NFS (network file system).

However, for database use, we want local disk.

# RAID LBNs and partitions

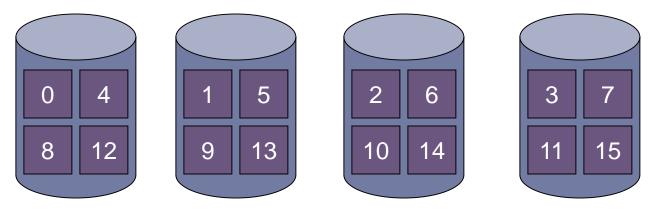

- Stripes for RAID 0 (striping) cycle around disks and then along tracks on a cylinder and then along cylinders, like next-LBNs for a simple disk. RAID 5 is similar but more complicated.
- The stripe# = LBN/stripe-size, so each stripe has a consecutive sequence of LBNs.
- Thus as you fill a RAID with data, you are filling up cylinder 0 on all disks, then cylinder I on all disks, etc.
- You can partition the RAID, and then certain cylinders of all disks belong to a certain partition.

#### Oracle Data Files: \*.dbf: where are they?

SQL> select file\_name from dba\_data\_files;

#### FILE NAME

/home/oracle/app/oracle/oradata/dbs3/system01.dbf
/home/oracle/app/oracle/oradata/dbs3/sysaux01.dbf
/home/oracle/app/oracle/oradata/dbs3/undotbs01.dbf
/home/oracle/app/oracle/oradata/dbs3/users01.dbf
/home/oracle/app/oracle/oradata/dbs3/eoneil1.dbf
/home/oracle/app/oracle/oradata/dbs3/eoneil\_setq.dbf
/home/oracle/app/oracle/oradata/dbs3/eoneil\_setq250.dbf

- So they are all in one directory, /home/oracle/app/oracle/oradata/dbs3
- > This is in /home, i.e., in the big hardware RAID
- This query can be done from your "x" account (using privileges of select\_catalog\_role)

#### Look at .dbf files in the filesystem

[oracle@dbs3 ~]\$ ls -l /home/oracle/app/oracle/oradata/dbs3
total 172863640

| -rw-r | 1 | oracle | oinstall | 10534912     | Feb | 10 | 14:37 | control01.ctl                 |
|-------|---|--------|----------|--------------|-----|----|-------|-------------------------------|
| -rw-r | 1 | oracle | oinstall | 104865792    | Feb | 10 | 14:11 | eoneil1.dbf                   |
| -rw-r | 1 | oracle | oinstall | 161061281792 | Feb | 10 | 14:11 | <pre>eoneil_setq250.dbf</pre> |
| -rw-r | 1 | oracle | oinstall | 1073750016   | Feb | 10 | 14:11 | eoneil_setq.dbf               |
| -rw-r | 1 | oracle | oinstall | 52429312     | Feb | 10 | 10:06 | redo01.log                    |
| -rw-r | 1 | oracle | oinstall | 52429312     | Feb | 10 | 14:06 | redo02.log                    |
| -rw-r | 1 | oracle | oinstall | 52429312     | Feb | 10 | 14:36 | redo03.log                    |
| -rw-r | 1 | oracle | oinstall | 1971331072   | Feb | 10 | 14:35 | sysaux01.dbf                  |
| -rw-r | 1 | oracle | oinstall | 996155392    | Feb | 10 | 14:36 | system01.dbf                  |
| -rw-r | 1 | oracle | oinstall | 6042951680   | Feb | 10 | 14:06 | temp01.dbf                    |
| -rw-r | 1 | oracle | oinstall | 3523223552   | Feb | 10 | 14:36 | undotbs01.dbf                 |
| -rw-r | 1 | oracle | oinstall | 2070945792   | Feb | 10 | 14:11 | users01.dbf                   |
|       |   |        |          |              |     |    |       |                               |

By far biggest is setq250's tablespace

# Tablespaces are created from OS files

- Oracle, simple case:
- create tablespace setq

datafile

- '/home/oracle/app/oracle/oradata/dbs3/eoneil\_setq.dbf'
  size 1 G;
- Don't need SIZE if file already exists
- These files need to be as contiguous on disk as possible for best performance
- Suggest reinitializing the filesystem before creating the file, if it has been used for many files of limited lifetime ("churned")
- Our disk is "fresh", never filled with files, then cleaned up.

# Tablespaces in other products

- Create tablespace command exists in mysql 5.7, but not our v 5.6.
- Even in mysql 5.7, not in general use yet.
- For mysql v 5.1-5.6, can only set up the one and only allinclusive system tablespace at initialization. You can add a file to it later under some conditions.
- DB2 has tablespaces much like Oracle.
- MS Sql Server has "file groups"

#### Files to Tablespaces on dbs3

SQL> column tablespace\_name format a12
SQL> column file\_name format a30
SQL> select file name, tablespace name, blocks from dba data files;

| FILE_NAME                                              | TABLESPACE_N | BLOCKS |
|--------------------------------------------------------|--------------|--------|
| /home/oracle/app/oracle/oradat<br>a/dbs3/system01.dbf  | SYSTEM       | 121600 |
| /home/oracle/app/oracle/oradat<br>a/dbs3/sysaux01.dbf  | SYSAUX       | 240640 |
| /home/oracle/app/oracle/oradat<br>a/dbs3/undotbs01.dbf | UNDOTBS1     | 430080 |
| /home/oracle/app/oracle/oradat<br>a/dbs3/users01.dbf   | USERS        | 252800 |

Shows original tablespaces of the installed system

D

| Files to Tablespaces on dbs3: added ones                    |              |          |  |  |  |
|-------------------------------------------------------------|--------------|----------|--|--|--|
| FILE_NAME                                                   | TABLESPACE_N | BLOCKS   |  |  |  |
| /home/oracle/app/oracle/oradat<br>a/dbs3/eoneil1.dbf        | EONEIL1      | 12800    |  |  |  |
| /home/oracle/app/oracle/oradat<br>a/dbs3/eoneil_setq.dbf    | SETQ         | 131072   |  |  |  |
| /home/oracle/app/oracle/oradat<br>a/dbs3/eoneil_setq250.dbf | SETQ250      | 19660800 |  |  |  |

# The SYSTEM tablespace

- Every Oracle database contains a tablespace named SYSTEM, which Oracle creates automatically when the database is created.
- The SYSTEM tablespace is always online when the database is open.
- The SYSTEM tablespace always contains the data dictionary tables for the entire database.

### From Oracle Docs

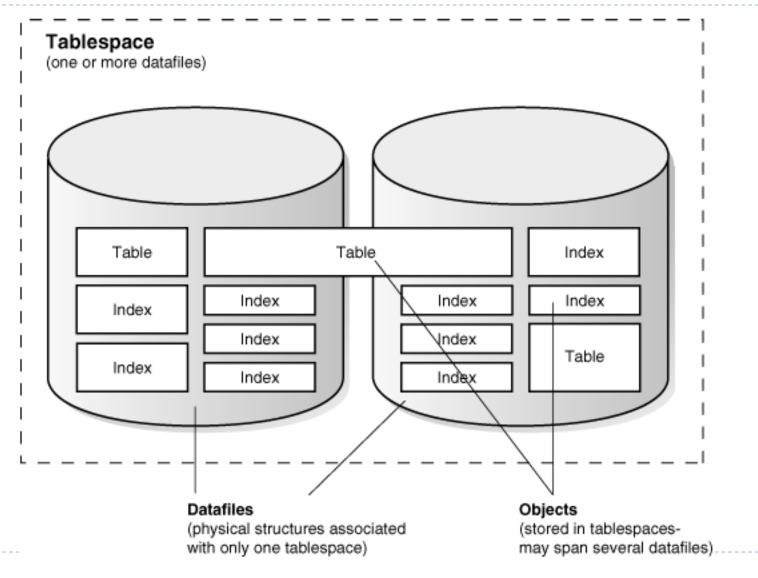

# Enlarging a Database by Adding a Datafile to a Tablespace

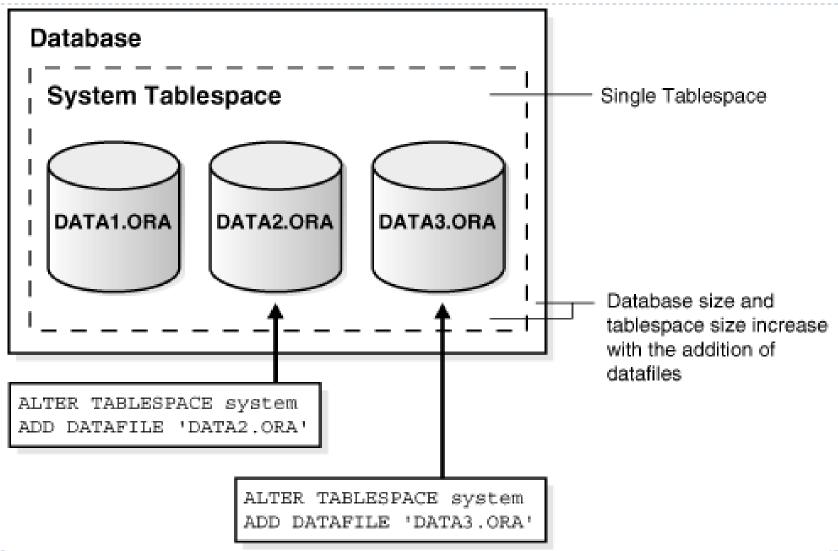

# Example of use of Alter Tablespace

Command used to expand our USERS tablespace on dbs2, where we had multiple disks instead of one huge RAID, so when one disk filled up we needed to expand to another one:

alter tablespace users

add datafile

'/disk/sdlf/data/oracle-10.1/dbs2/users02.dbf'
size 4G:

#### Enlarging a Database by Adding a New Tablespace

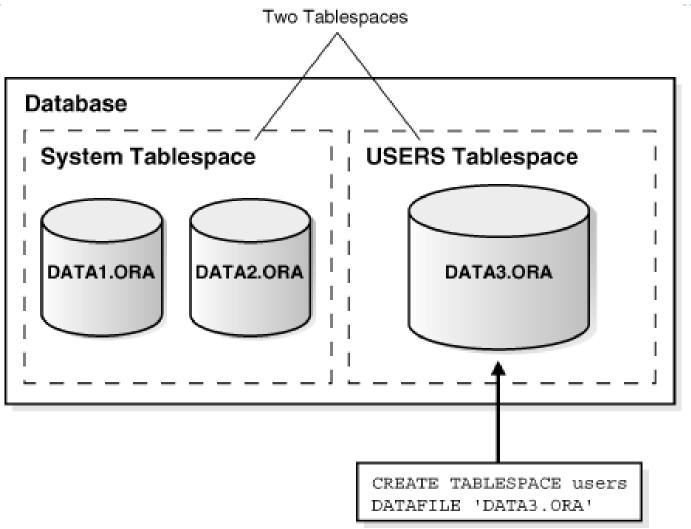

#### Enlarging a Database by Dynamically Sizing Datafiles

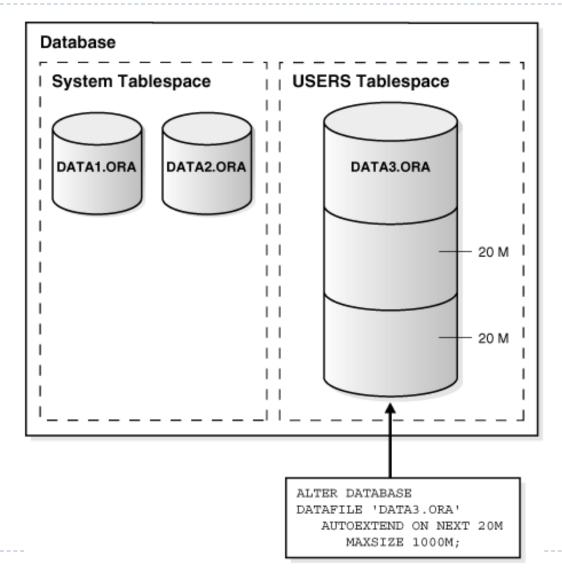

# Tables and indexes are in a particular tablespace

user tables: catalog table for this user's (eoneil's) tables SQL> select table name, tablespace name from user tables; TABLE NAME TABLESPACE NAME ACCOUNT **USERS** AGENTS **USERS** APERF RESULT USERS user indexes: catalog table for this user's tables SQL> select index name, tablespace name from user indexes; INDEX NAME TABLESPACE NAME BITS1 **USERS** BITS2 USERS K100X USERS In not an accident: account eoneil has default tablespace USERS

# Create table can specify tablespace

- CREATE TABLE [schema.]tablename
- (coldef | table\_constraint}
- {, coldef | table\_constraint, . . .}
- [TABLESPACE tblspname]
- $\bullet \qquad [STORAGE...] \leftarrow will cover later today$
- ▶ [PCTFREE n] [PCTUSED n] ← for pages of table
- ▶ [other clauses] ← partitioning support is in here
- [AS subquery]
- This tablespace will override the default for the user
- Create index is similar

# PCTFREE and PCTUSED for table

- PCTFREE n, n goes from 0 to 99, default 10.
- PCTUSED n, n goes from 1 to 99, default 40.
- The PCTUSED n clause specifies a condition where if page gets empty enough, inserts will start again!
- Require PCTFREE + PCTUSED < 100, or invalid.</p>
- Example, if PCTFREE 10 PCTUSED 80, then stop inserts when >90% full, start again when <80% full.</p>

# Uses of tablespaces: control over disk resources

- In a two-disk system, can use one disk for table, other for index to speed up range searches
- Put table in tablespace USERS, composed of files on one disk, create tablespace USERIND for indexes, composed of file(s) on other disk.
- In a shared system, put one project on high-end disks made into one tablespace using RAID, another project on cheap disks made into another tablespace, also using RAID.
- With RAID, can mix tables and indexes pretty freely.

# Block Size (i.e., page size)

- "Oracle recommends smaller Oracle Database block sizes (2 KB or 4 KB) for online transaction processing (OLTP) or mixed workload environments and larger block sizes (8 KB, 16 KB, or 32 KB) for decision support system (DSS) workload environments" from <u>Burleson</u>
- How is this block size specified by the DBA?
- You might expect it to be specified by the tablespace, but it's more central than that:
- The block size determines the page buffer size in the allimportant database page buffer
- So most Oracle installations have a single page size

# Finding the block size of an Oracle DB

SQL> select tablespace\_name, block\_size from
dba\_tablespaces;

| TABLESPACE_NAME | BLOCK_SIZE |
|-----------------|------------|
|                 |            |
| SYSTEM          | 8192       |
| UNDOTBS1        | 8192       |
| SYSAUX          | 8192       |
| TEMP            | 8192       |
| USERS           | 8192       |
| CASPAR          | 8192       |

- So we see it's 8KB, larger than recommended for OLTP,
- But small for DSS, i.e., a compromise.

# Extents of disk in Oracle

An extent is a (hopefully contiguous) part of a file, composed of a whole number of blocks/pages.

One tablespace made of two files:

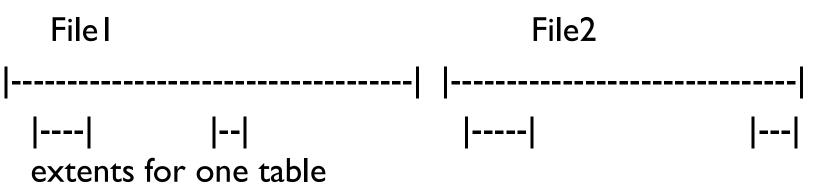

Note extents can be of different sizes—by default they get bigger and bigger as the table grows.

Goal: less seeking because lots of related data is close by on disk

### STORAGE clause of Create Table

#### [STORAGE ([INITIAL n [K|M|G]] [NEXT n [K|M|G]] [MINEXTENTS n] [PCTINCREASE n] ) ]

INITIAL n: size in bytes of initial extent (default 5 pages) NEXT n: size in bytes of next extent (default 5 pages) PCTINCREASE n: increase from one extent to next, starting from third one. (default 50%)

MINEXTENTS n: start at creation with this number of extents; used when know initial use will be very large

### DEFAULT STORAGE clause of Create Tablespace

[DEFAULT STORAGE ([INITIAL n [K|M|G]] [NEXT n [K|M|G]] [MINEXTENTS n] [PCTINCREASE n] ) ]

- Sets defaults for create table and create index in that tablespace
- Example: tablespace for warehouse tables should have larger extents by default
- DEFAULT STORAGE (INITIAL IOM NEXT IOM)
- Downside: a little side table takes IOM
- But IOM in a warehouse is trivial.

# Other Database Files

- So far, considered the files holding pages of data for tables and indexes
- Other important files: saw redo\*.dbf, undotbs01.dbf
- Redo log files: information that allows for crash recovery
  - The current such file is appended to constantly as the DB is changed, read only in crash recovery
  - The system cuts over to another of these files periodically
  - For a serious database, should be mirrored, since otherwise is a single point of failure
  - Striping not helpful for its sequential i/o, so use simple mirroring here
- Undo tablespace: information that allows for rollbacks and also snapshots for efficient reads
  - This data is written and read, more like the DB data, so held in a tablespace, unlike the redo log

# Example:1TB Database with 2000 ops/s

- Burleson says: Size first for IO capacity, then for volume.
- 2000 ops/sec means 20 7200 rpm disks or 10 15Krpm disks, roughly, not counting parity disks or mirrors or spares
- So say 12 15Krpm disks in a RAID1+0, plus 12 mirrors for data
- 2 disks for mirrored log, RAID 1, plus 5 spares.
  - Smart RAID controller with memory cache best here
- ITB/I2 = 83 GB, so I43GB disks are fine for data.

# 1TB example

#### Build RAID for data

- End up with new empty filesystem /disk/raida
- Build RAID for redo log
  - End up with new empty filesystem /disk/raidb
- Create tablespace DBDATA and let Oracle create one huge file /disk/raida/dbdata.dbf
- Change database to use redo logs on /disk/raidb:
  - alter database add logfile group 5 ('/disk/raid/redo05a.log',
  - '/disk/raid/redo05b.log') size 500m;
- Create tables and indexes in tablespace DBDATA

# Oracle Project Account

 Create an Oracle account for the project, and make its default tablespace be DBDATA

create user myproject identified by pw default tablespace dbdata temporary tablespace temp;

- This simplifies the createdb.sql, etc.
- Makes it less likely that someone accidentally makes a table in tablespace USERS for the project, off on wrong disks.
- Make a project rule that DBA actions are done as this user
- If user already exists:

alter user myproject default tablespace dbdata;

# Summary

- Hierarchy of data containers:
- Files containing blocks/pages 8KB each on dbs3
- Tablespace: some number of files ganged together
- Extent: some number of blocks in a certain file and thus in a certain tablespace, by default, bigger and bigger as a table grows
- Table or Index: some number of extents all in the same tablespace
- Separately: redo log file, no page structure, just append records describing DB changes.